# **Um aplicativo Windows Phone 8 para auxílio no atendimento a pacientes de planos de saúde em clínicas de fisioterapia**

Thiago Albuquerque Frederes<sup>1</sup> Silvio César Cazella<sup>2</sup>

**Resumo:** O objetivo deste artigo é descrever um aplicativo para dispositivos móveis para ser utilizado por fisioterapeutas durante o atendimento a pacientes conveniados. A utilização de papel para o registro dos dados dos atendimentos aliada ao ritmo intenso de trabalho torna o processo propício a falhas. O aplicativo foi desenvolvido para a plataforma *Windows Phone* 8, em conjunto com uma aplicação .NET responsável por prover acesso ao banco de dados SQL Server, e permite a consulta aos dados do paciente e do seu tratamento atual e o registro, consulta e edição das avaliações e evoluções. O aplicativo foi avaliado por fisioterapeuta, mostrando-se completamente adequado para o uso durante o atendimento aos pacientes.

Palavras-chave: Dispositivos móveis. *Windows Phone* 8. Fisioterapia.

### **1 INTRODUÇÃO**

 $\overline{a}$ 

O atendimento a pacientes conveniados em clínicas de fisioterapia não é feito de forma individualizada, ou seja, um fisioterapeuta não atende apenas um paciente por horário. A cada sessão de quarenta e cinco minutos um fisioterapeuta atende até cinco pacientes simultaneamente.

Em diversas clínicas de fisioterapia os registros das evoluções e das avaliações são feitos em folhas de papel que são anexadas aos prontuários dos pacientes. Ao iniciar uma nova sessão de um paciente, o profissional precisa buscar nestas fichas manuscritas as informações necessárias para dar continuidade ao tratamento.

Fisicamente, as clínicas de fisioterapia costumam dividirem-se em uma área de recepção onde os pacientes chegam e se identificam no horário marcado para a consulta e uma área de atendimento, composta por diversas macas e cadeiras em um salão e alguns boxes para atendimentos que necessitam de maior privacidade. Os fisioterapeutas passam a maior parte do tempo na área de atendimento e são informados pelos recepcionistas quando os pacientes chegam para a sessão. Chamar o paciente para dar início ao atendimento fica a critério do fisioterapeuta. Além de informar o fisioterapeuta da chegada do paciente, o recepcionista também é responsável por buscar o prontuário do paciente no arquivo e entregar ao

<sup>1</sup> Bacharel em Ciência da Computação. thiagofrederes@gmail.com

<sup>2</sup> Doutor em Ciência da Computação. cazella@unisinos.br

fisioterapeuta. Após concluir o atendimento e registrar as informações necessárias no prontuário, o fisioterapeuta devolve o prontuário ao recepcionista para que seja arquivado novamente. Outra atribuição do recepcionista é imprimir a agenda do dia do fisioterapeuta, para que ele saiba de antemão os atendimentos que terá no dia.

O Conselho Federal de Fisioterapia e Terapia Ocupacional (COFFITO), autarquia federal responsável por normatizar e exercer controle ético, científico e social das atividades relacionadas à fisioterapia e à terapia ocupacional (CONSELHO FEDERAL DE FISIOTERAPIA E TERAPIA OCUPACIONAL, \_), através da resolução nº. 414/2012 define a obrigatoriedade do registro em prontuário, de forma clara e legível, das atividades assistenciais prestadas pelo fisioterapeuta aos seus pacientes (CONSELHO FEDERAL DE FISIOTERAPIA E TERAPIA OCUPACIONAL, 2012). Com relação aos prontuários eletrônicos, a única exigência do COFFITO, expressa na mesma norma, é quanto à necessidade do fisioterapeuta consignar, imediatamente após o registro das informações, seu nome completo e número de registro no Conselho.

Com os prontuários em papel sendo manipulados por vários profissionais e o atendimento a diversos pacientes simultaneamente surge um cenário bastante favorável à ocorrência de falhas - seja pelo registro incompleto, incorreto ou ilegível do atendimento prestado ou pela perda de dados do prontuário – e em consequente desacordo com as regras estipuladas pelo COFFITO.

Visando auxiliar os fisioterapeutas nas suas atividades diárias e diminuir a possibilidade de ocorrência de falhas, o objetivo principal deste artigo é apresentar um protótipo de aplicativo para dispositivos móveis que pode ser utilizado pelos fisioterapeutas durante o atendimento aos pacientes. Este protótipo tem sua origem no trabalho de conclusão do curso de Especialização em Desenvolvimento para Dispositivos Móveis da Unisinos<sup>3</sup>.

O aplicativo não tem como objetivo implementar um sistema de prontuário eletrônico para clínicas de fisioterapia, mas sim, prover funcionalidades que permitam o fim da utilização de fichas em papel. Reduzindo naturalmente a chance de perda de informações e acabando com os problemas resultantes de registros ilegíveis.

Este artigo encontra-se estruturado em 8 seções. A seção dois apresenta o referencial teórico que serviu de base para a pesquisa realizada. A seção três

 $\overline{a}$ 

<sup>3</sup> http://www.unisinos.br/especializacao/desenvolvimento-de-aplicacoes-para-dispositivosmoveis/ead/porto-alegre

apresenta trabalhos relacionados ao tema tratado neste artigo. Na seção quatro, está apresentada a metodologia de pesquisa adotada para o desenvolvimento do projeto. A seção cinco traz a metodologia utilizada para o desenvolvimento do protótipo. A seção seis apresenta o protótipo desenvolvido. A seção sete apresenta os resultados obtidos com a avaliação do protótipo por um especialista. Por fim, a seção oito traz as conclusões e trabalhos futuros.

# **2 REFERENCIAL TEÓRICO**

Os prontuários estão no centro de uma vigorosa discussão a respeito de seu conteúdo e de sua importância (CAMPOS; SOUZA; SAURAITIS, 2008). O COFFITO, no artigo primeiro da resolução nº. 414/2012 (CONSELHO FEDERAL DE FISIOTERAPIA E TERAPIA OCUPACIONAL, 2012), define prontuário como o documento de registro das informações do cliente/paciente, composto minimamente pelos dados de identificação, história clínica, exames, diagnóstico e prognóstico, plano terapêutico, evoluções e identificação do profissional que prestou assistência.

Segundo Fronza e Osório (2006), o prontuário eletrônico do paciente (PEP) foi desenvolvido por iniciativa de médicos e enfermeiros, para permitir que todos profissionais de saúde pudessem ter acesso às mesmas informações de forma padronizada. "O prontuário eletrônico pode ser entendido como um repositório onde todas informações do paciente ao longo de sua vida estão armazenadas digitalmente." (GOULARTE, 2006, p. 21).

> O avanço da tecnologia nas redes sem fio e nos dispositivos portáteis permitiu o surgimento de um novo paradigma computacional, a computação móvel, no qual usuários [...] podem ter acesso a serviços [...] através de uma infraestrutura compartilhada independentemente de sua localização física. (JING; HELAL; ELMAGARMID, 1999, p.117- 118)

Segundo Satyanarayanan (2011), computação móvel é "a computação na ponta dos dedos em qualquer lugar e a qualquer momento" e é caracterizada por quatro restrições principais (SATYANARAYANAN, 1996):

· Elementos móveis são pobres em recursos em relação a elementos estáticos: Apesar da evolução constante, dispositivos móveis sempre serão inferiores a dispositivos estáticos em termos de processamento, memória e capacidade de disco visto que são penalizados para privilegiar peso, menor consumo de energia, tamanho e ergonomia;

- · Mobilidade é inerentemente perigosa: É muito mais fácil ter um dispositivo móvel roubado do que um dispositivo estático. Dispositivos móveis também são mais vulneráveis a perda ou danos;
- · Conectividade sem fio é altamente variável em desempenho e confiabilidade: A qualidade e confiabilidade da rede sem fio ainda é muito variável. Enquanto alguns lugares oferecem rede sem fio de alta velocidade, em outros ainda é preciso utilizar redes de baixa velocidade. Em ambientes externos é comum o uso de redes de baixa velocidade e com interrupções na cobertura.
- · Elementos móveis dependem de uma fonte finita de energia: Mesmo com a evolução da tecnologia das baterias, a necessidade de ser sensível com o consumo não diminuirá. Preocupações com o consumo de energia devem fazer parte de vários níveis de software e hardware para que seja eficiente.

Historicamente, a computação móvel assumiu uma arquitetura cliente-servidor (SATYANARAYANAN, 2011) e uma forma bastante usual de acesso às informações disponíveis no servidor é através de *web services*. Segundo Hamad, Motaz e Ramzi (2010, p. 72) "*web services* são um conjunto de padrões [...] para compartilhamento de dados entre diferentes aplicações, mais do que isso [...] são uma forma padronizada de distribuir serviços na Internet".

Um padrão de arquitetura bastante utilizado em aplicativos para *Windows Phone* 8 (WP8) é o *Model*-*View*-*ViewModel* (MVVM). Como o nome já diz, o MVVM é composto por três camadas: *Model*, *View* e *View Model*. A *view* é responsável por definir o layout da tela. A *model* é a implementação do modelo de domínio da aplicação, pode incluir modelos de dados juntamente com regras de negócio e validações. A *view model* é uma intermediária entre *view* e *model*, é responsável pela lógica de apresentação. A *view model* também é responsável por obter os dados na *model* e torna-los acessíveis para a *view* e por tratar os eventos iniciados pelo usuário interagindo com o *view* (MICROSOFTd, \_). A figura 2.1 ilustra o relacionamento entre os três componentes

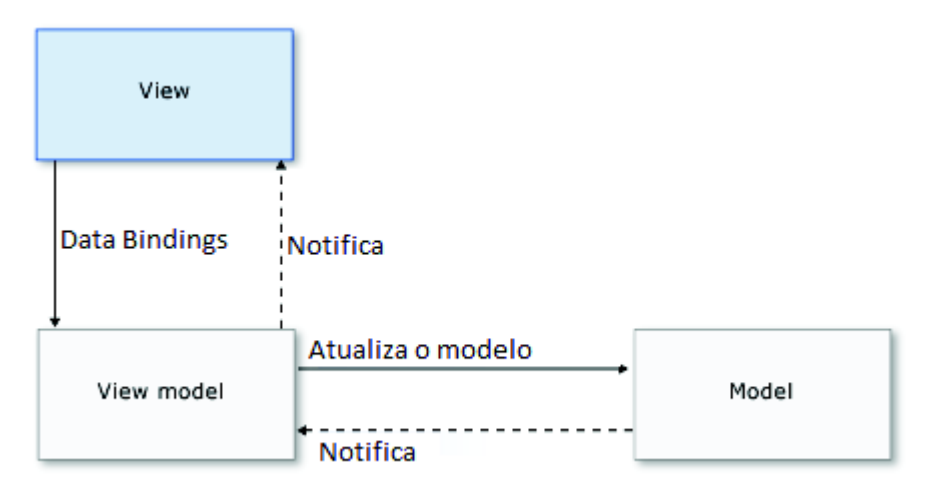

*Figura 2.1 - Relacionamento entre View, View Model e Model* 

#### **3 TRABALHOS RELACIONADOS**

São raros os PEP que englobam o atendimento fisioterapêutico (RONCHI, 2012), mas alguns projetos têm surgido nos últimos anos tentando solucionar problemas específicos na área. Embora este trabalho não tenha por objetivo desenvolver um PEP para fisioterapia, suas funcionalidades são um subconjunto do que se espera de um PEP.

Maggi et al. (2010) desenvolveu um *software* para auxiliar "na coleta, organização e análise de dados pessoais bem como na avaliação física e funcional de pacientes amputados". Além disso, o *software* permite "estudo estatístico relativo a incidência de amputações, bem como protetização e reabilitação de amputados". A solução foi desenvolvida em Delphi 7.0 e utiliza banco de dados Interbase 6.0.

Oliveira et al. (2006) criou um "programa de computador que oferece uma opção informatizada à confecção de prontuários de pacientes hemiplégico encaminhados ao serviço de fisioterapia." A solução desenvolvida selecionou um conjunto de avaliações quantitativas, visando formar um banco de dados que permita cruzamento destas informações em futuras pesquisas científicas.

Borges e Moro (2006) demonstraram a especificação de um PEP para fisioterapia com base em critérios de usabilidade.

Fronza e Osório (2006) desenvolveram um PEP em Access (Visual Basic) e uma interface *web* em Java com o objetivo de tornar o serviço da fisioterapia mais dinâmico através da utilização de recursos da informática e padronizando uma linguagem entre os fisioterapeutas. Aplicando técnicas de *data mining* nas informações colhidas nos atendimentos, o sistema pode oferecer auxílio na tomada de decisões.

Embora todos trabalhos pesquisados sejam propostas de implementações de PEP, ou definições de padrões para PEP, o foco principal é na avaliação dos pacientes, buscando a geração de bases de informações para estudos estatísticos ou pesquisas científicas. Além disso, a exceção da proposta de Fronza e Osório, que possui uma interface *web*, ou seja, acessível por dispositivos móveis, os demais são dependentes de dispositivos estáticos. Estes são os principais pontos que diferenciam o projeto proposto neste trabalho dos demais: Utilizar um dispositivo móvel para permitir a interação do fisioterapeuta com a aplicação durante o atendimento aos pacientes de forma prática e segura e eliminar definitivamente o uso de papel durante os atendimentos.

#### **4 METODOLOGIA DE PESQUISA**

Para atingir os objetivos efetuou-se uma pesquisa bibliográfica buscando trabalhos relacionados à utilização de aplicativos no atendimento fisioterapêutico de pacientes. Além disso, realizou-se entrevistas com uma fisioterapeuta com o intuito de entender melhor o processo de atendimento em uma clínica de fisioterapia. Para auxiliar na elucidação dos requisitos, utilizou-se também a prototipação. Segundo Sommerville (2003), protótipo é uma versão inicial de um sistema de software utilizada para demonstrar conceitos e para conhecer mais sobre os problemas a serem trabalhados e suas possíveis soluções.

A pesquisa bibliográfica foi utilizada não apenas para o entendimento do problema mas também para encontrar a melhor forma de estruturar e programar o protótipo com base nos padrões de interface, arquitetura e desenvolvimento da plataforma WP8.

A avaliação do protótipo desenvolvido deu-se através da aplicação de um questionário.

Segundo os critérios de classificação de pesquisa apresentados por Silva e Menezes (2005), esta pesquisa recebe as seguintes classificações:

> · Do ponto de vista da natureza é uma pesquisa aplicada pois "objetiva gerar conhecimentos para aplicação prática e dirigidos à solução de problemas específicos" (SILVA; MENEZES, 2001, p. 20).

- · Não é possível quantificar o problema e tratá-lo com base em estatísticas. Além disso, o ponto chave da pesquisa está no processo de atendimento e não nos dados dos atendimentos. Desta forma, do ponto de vista da abordagem classifica-se a pesquisa como qualitativa.
- · Do ponto de vista dos objetivos a pesquisa é exploratória, visto que "visa proporcionar maior familiaridade com o problema com vistas a torna-lo explícito [...]" (SILVA; MENEZES, 2001, p. 21),
- · Quanto aos procedimentos técnicos a pesquisa é bibliográfica, foi "[...] elaborada a partir de material já publicado, [...] principalmente de livros, artigos de periódicos e [...] com material disponibilizado na Internet" (SILVA; MENEZES, 2001, p. 21). Além de bibliográfica a pesquisa também é de levantamento, pois "envolve a interrogação direta das pessoas cujo comportamento se deseja conhecer." (SILVA; MENEZES, 2001, p. 21).

A fisioterapeuta que auxiliou no projeto é formada há quatro anos, tendo como principal área de atuação a traumato-ortopedia e trabalha com o atendimento de pacientes conveniados em clínicas de Porto Alegre a dois anos.

# **5 METODOLOGIA DE DESENVOLVIMENTO**

Após uma etapa de análise na qual foram feitas entrevistas com a fisioterapeuta e levantaram-se os requisitos da aplicação, diagramas da UML foram elaborados para facilitar a validação das informações e o desenvolvimento do protótipo.

O protótipo foi desenvolvido e testado utilizando um Nokia Lumia 920. O simulador presente no SDK do WP8 não foi utilizado em nenhum momento por incompatibilidade com o computador utilizado para desenvolvimento.

Após concluído o desenvolvimento, o protótipo do aplicativo, executando em um dispositivo real e utilizando dados fictícios, foi apresentado à fisioterapeuta para avaliação.

## **6 O PROTÓTIPO FISIOMOBILE**

Esta seção destaca pontos importantes da análise, do desenvolvimento e da arquitetura do aplicativo proposto. Além disso, descreve as telas e a interação do usuário com o protótipo desenvolvido. O protótipo recebeu o nome FisioMobile.

#### **6.1 Levantamento de requisitos e elaboração do diagrama de casos de uso**

Para levantar os requisitos e definir o escopo da aplicação foi feita uma reunião inicial com a fisioterapeuta. Nesta reunião ela explicou, em detalhes, o processo de atendimento aos pacientes em uma clínica de fisioterapia, desde a marcação da consulta até à alta. Além disso, ela descreveu as funcionalidades desejadas para o aplicativo.

Com base nesta reunião foi elaborada uma lista de requisitos funcionais e não funcionais, apresentados nos quadros 6.1 e 6.2, a partir da qual foram extraídos os casos de uso que compõe o aplicativo e foi elaborado um diagrama de classes conceitual.

| RF <sub>1</sub> | Os usuários (fisioterapeutas) deverão estar logados no<br>aplicativo para que tenham acesso a<br>qualquer<br>funcionalidade.       |
|-----------------|----------------------------------------------------------------------------------------------------|
| RF <sub>2</sub> | O aplicativo deve permitir a inclusão, alteração e exclusão<br>de evoluções.                                                       |
| RF <sub>3</sub> | O aplicativo deve permitir a inclusão, alteração e exclusão<br>de avaliações                                                       |
| RF4             | O aplicativo deve permitir a visualização dos pacientes em<br>atendimento                                                          |
| RF <sub>5</sub> | O aplicativo deve permitir a visualização dos pacientes<br>aguardando atendimento                                                  |
| RF <sub>6</sub> | O aplicativo deve permitir a visualização da agenda do dia<br>e futura.                                                            |
| RF7             | O aplicativo deve permitir a consulta a pacientes por nome.                                                                        |
| RF <sub>8</sub> | aplicativo deve exibir os dados de identificação,<br>O<br>tratamento atual e histórico de avaliações e evoluções dos<br>pacientes. |
| RF <sub>9</sub> | Um atendimento não pode ser encerrado sem que seja<br>registrada a evolução.                                                       |

*Quadro 6.1 - Requisitos funcionais* 

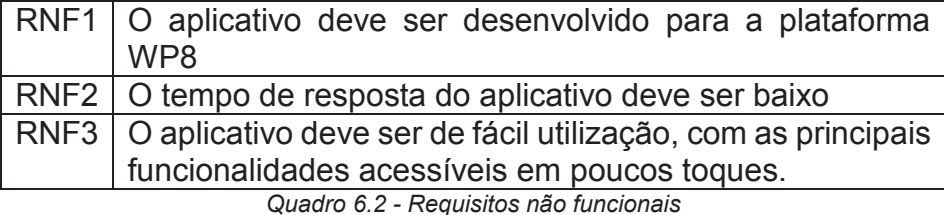

O diagrama de casos de uso (DCU) apresentado na figura 6.1 fornece uma visão geral das funcionalidades que se deseja implementar. Também fica claro, que o aplicativo será de uso exclusivo dos fisioterapeutas.

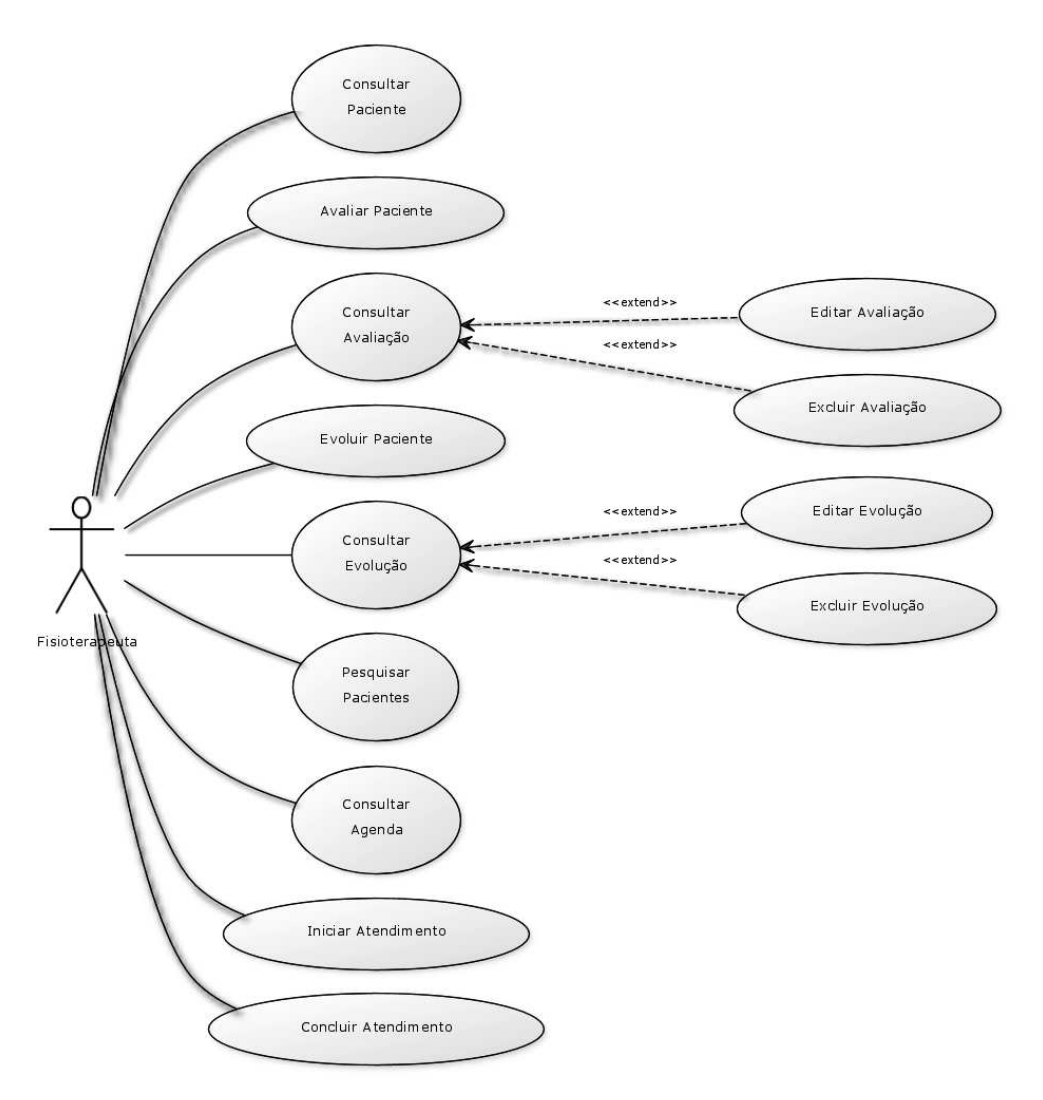

*Figura 6.1 - Diagrama de casos de uso* 

No diagrama de classes conceitual ilustrado na figura 6.2 foram modeladas apenas as classes, sem preocupação com seus atributos ou métodos, pois o objetivo era entender o relacionamento entre os conceitos presentes no aplicativo. Outro detalhe importante é a inclusão de uma classe denominada avaliação representando toda a gama de avaliações aplicadas nos pacientes mas que não se desejou modelar exaustivamente, pelo mesmo motivo da supressão dos atributos e métodos.

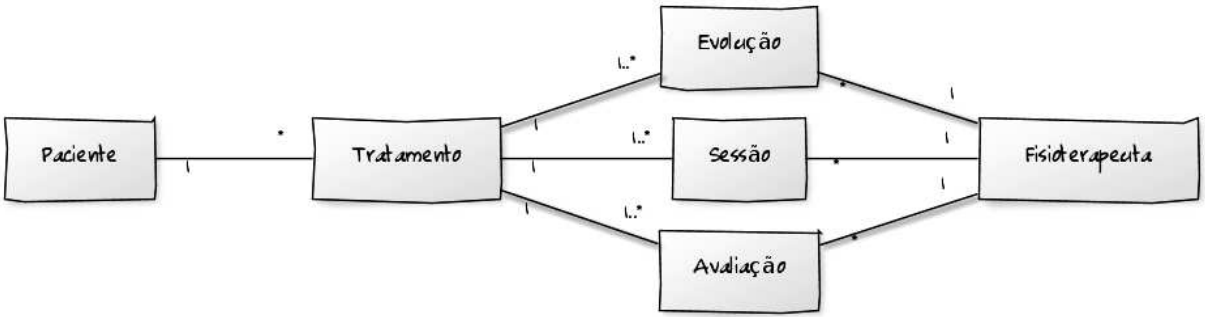

*Figura 6.2 - Diagrama de classes conceitual* 

### **6.2 Wireframes**

Além do DCU e da lista de requisitos, para facilitar a validação das informações junto à fisioterapeuta, foram criados *wireframes* das telas do aplicativo.

Não existem muitas aplicações no mercado para a criação de *wireframes* que possuam *templates* para WP8. Utilizando o Microsoft PowerPoint 2007, ou superior, é possível criar *storyboards* dos aplicativos, mas este *add-in* só está disponível com a instalação das versões *Ultimate*, *Premium* ou *Professional* com MSDN do Microsoft Visual Studio 2012, sendo assim, os *wireframes* foram feitos manualmente. A figura 6.3 ilustra os *wireframes* das telas de login (à esquerda) e de parte da tela de consulta ao paciente (no centro e à direita).

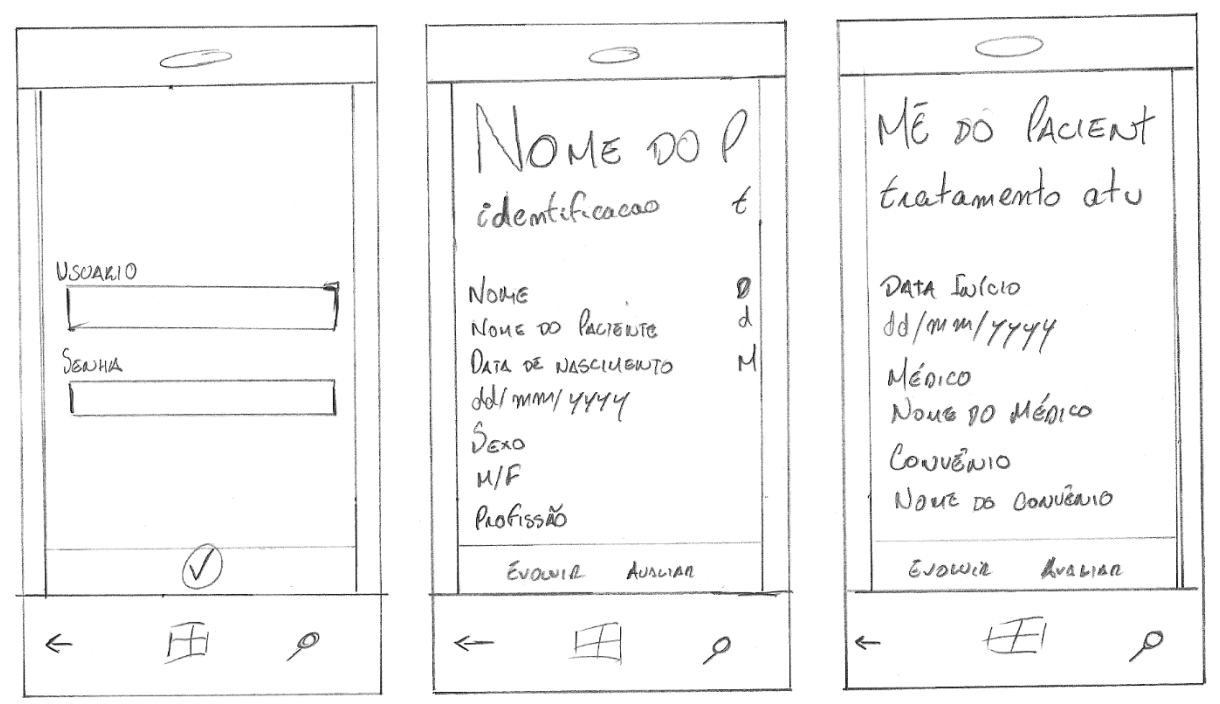

*Figura 6.3 - Wireframes* 

*Wireframes* para as telas de consulta a agenda e registro de evoluções também foram criados e estão apresentados no Apêndice 1, juntamente com os *wireframes* que completam a tela de consulta ao paciente.

## **6.3 Arquitetura**

O aplicativo foi desenvolvido em C# na plataforma WP8, seguindo o padrão de arquitetura MVVM. Em conjunto com o aplicativo, foi desenvolvido um sistema .NET (daqui para frente chamado de *back end)*, também em C#, responsável por prover os *web services* necessários para acesso e manipulação das informações pelo aplicativo. Apesar da Microsoft, atualmente, encorajar o uso de WCF em detrimento aos *web services* ASP.NET, optou-se pela utilização destes por demandarem um esforço menor em termos de configuração e implementação do que o WCF, ao mesmo tempo que atendem plenamente todas as necessidades do projeto. Este sistema é executado em um IIS e utiliza banco de dados SQL Server.

O *back end*, além de prover os *web services* utilizados pelo aplicativo, também é responsável pela integração com um sistema já existente, aqui referenciado como legado, encarregado de manter o cadastro de clientes e de fisioterapeutas e dispor dos serviços de marcação de consultas e identificação dos pacientes para atendimento.

Para a integração entre o *back end* e o sistema legado, sugere-se a utilização de *web services*, tornando a integração independente da tecnologia utilizada para o desenvolvimento. Avançando na integração, os seguintes métodos devem ser expostos pelo legado para atender as funcionalidades previstas no aplicativo:

- · **ListarPacientes**: Permite a pesquisa de pacientes utilizando o nome como filtro. Retorna os pacientes que satisfazem o critério de busca;
- · **ObterAgenda**: Consulta a agenda de um fisioterapeuta para um determinado dia. Retorna as sessões agendadas para cada horário (paciente, convênio e número da sessão);
- · **ObterProntuarioPaciente**: Consulta os dados do prontuário de um determinado paciente; Retorna os dados de identificação do paciente e seu tratamento atual;
- · **ObterFisioterapeuta**: Consulta os dados de um fisioterapeuta. Retorna o nome do fisioterapeuta;
- · **ListarAtendimentos**: Lista os atendimentos de um fisioterapeuta que estão em curso ou aguardando para iniciarem.
- · **IniciarAtendimento**: Registra o início do atendimento ao paciente pelo fisioterapeuta;
- · **ConcluirAtendimento**: Registra o término do atendimento ao paciente pelo fisioterapeuta.

Mantendo o *back end* como um sistema a parte, uma preocupação que surge é a não replicação das informações. Caso informações já armazenadas no legado fossem armazenadas também no banco de dados do *back end*, não só seriam replicadas, desperdiçando espaço de armazenamento, como também seria necessário criar mecanismos de atualização dessas informações. Para evitar esta situação, entidades existentes no legado não foram recriadas, e as chaves primárias das entidades "Paciente", "Tratamento" e "Fisioterapeuta", foram utilizadas no *back end*, mesmo que não seja possível o relacionamento explícito (através de chaves estrangeiras). A figura 6.4 ilustra o diagrama entidade relacionamento (ER) do banco de dados do *back end*. As entidades que estão sobre a área azul são entidades do sistema legado incluídas no ER apenas para permitir a representação do relacionamento existente entre tais entidades e as entidades definidas na base de dados do *back end*, desta forma, optou-se por incluir apenas as chaves (primárias e estrangeiras) destas entidades e representar os demais atributos por "...".

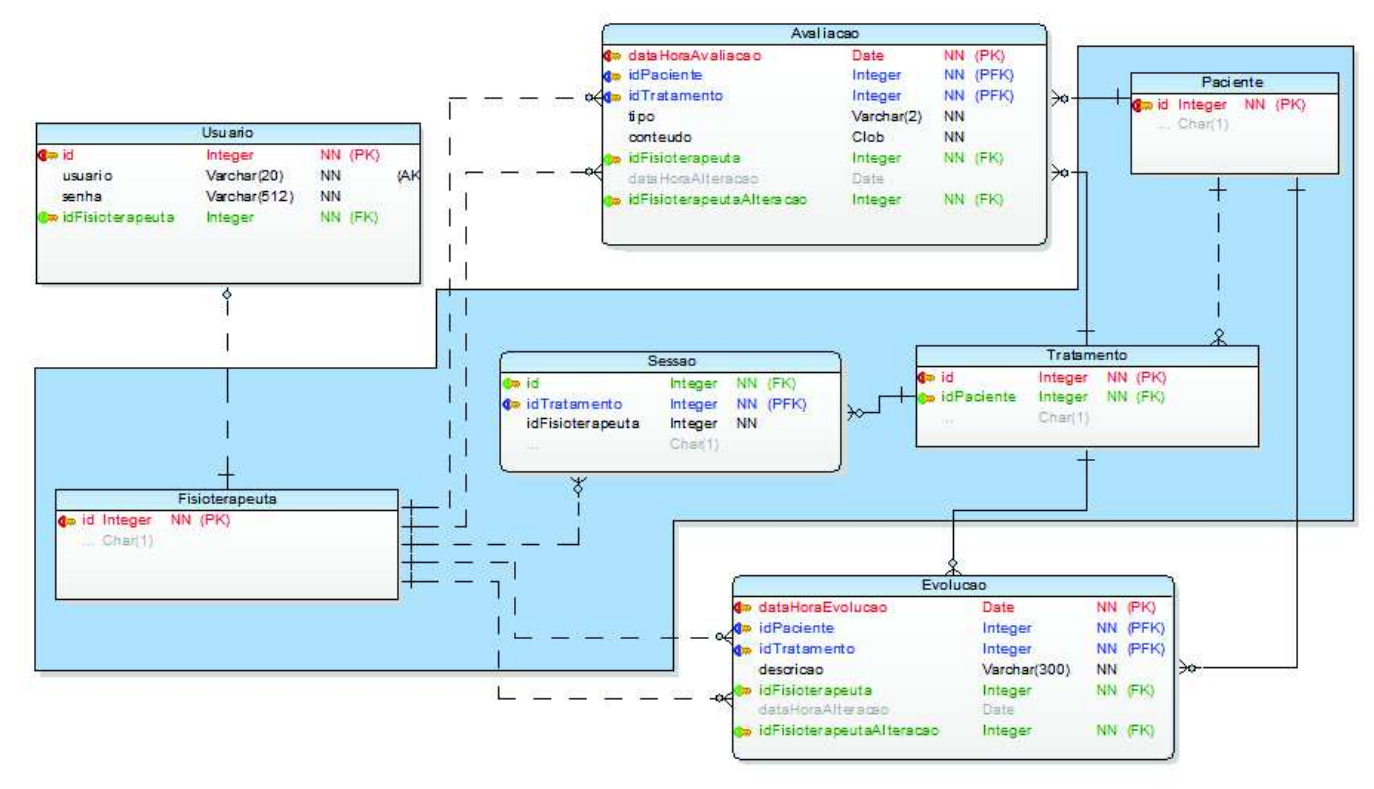

*Figura 6.4 - Diagrama E.R.* 

#### **6.4 Desenvolvimento do Protótipo**

Concluídas as etapas iniciais de análise e projeto, deu-se o desenvolvimento do protótipo do aplicativo e do *back end* utilizando o Microsoft Visual Studio 2012 Professional e o Blend for Microsoft Visual Studio 2012. Enquanto o primeiro é a IDE padrão da Microsoft para desenvolvimento .NET, o segundo é uma ferramenta voltada para o desenho das interfaces gráficas.

O *design* de interfaces para WP8 é marcado por alguns controles bastante característicos: A Application Bar, ou App Bar, o Panorama Control e o Pivot Control. Como não poderia ser diferente, uma vez que o protótipo tenta proporcionar uma experiência o mais nativa possível, os três elementos estão presentes.

A App Bar foi projetada para prover acesso rápido as tarefas mais comuns da aplicação. Com a sua utilização, ajuda-se a criar uma experiência consistente no uso de quaisquer aplicações no dispositivo (MICROSOFTa, \_). Ao longo da navegação a App Bar pode ser customizada para apresentar as ações disponíveis em cada página, como pode ser visto nas figuras 6.5, 6.6 e 6.7 logo abaixo.

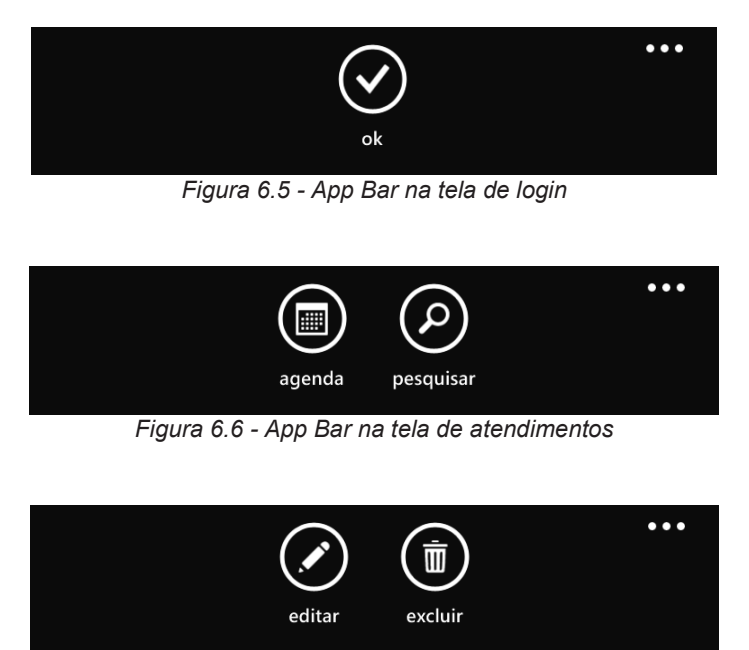

*Figura 6.7 - App Bar na tela de Evolução (consulta)* 

O Pivot Control provê uma forma rápida de navegar entre "abas" em uma página. Pode ser usado para filtrar grandes volumes de dados, visualizar múltiplos conjuntos de dados ou para mudar a forma de visualizar os dados (MICROSOFTc, \_). Um cuidado necessário com os Pivot Controls é limitar comprimento do nome de cada PivotItem (aba) para que fique claro para o usuário a existência do próximo item. A figura 6.8 apresenta um exemplo de Pivot, retirado da documentação oficial da Microsoft, utilizado no cliente de e-mails nativo do WP8.

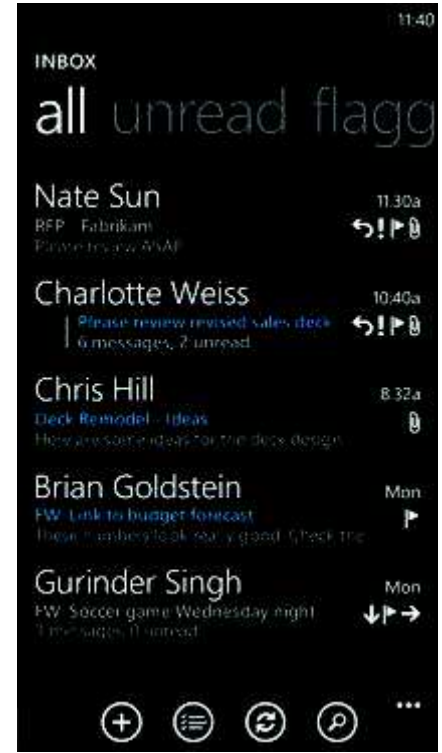

*Figura 6.8 - Pivot control no cliente de e-mails nativo do WP8* 

O Panorama Control é um controle projetado para oferecer uma forma singular de visualização da informação. Utilizando este controle os elementos podem extrapolar o limite horizontal da tela (MICROSOFTb, \_). Normalmente são utilizados como ponto de entrada em um aplicativo, como pode ser vísto na figura 6.9, que ilustra o aplicativo Pessoas do WP8.

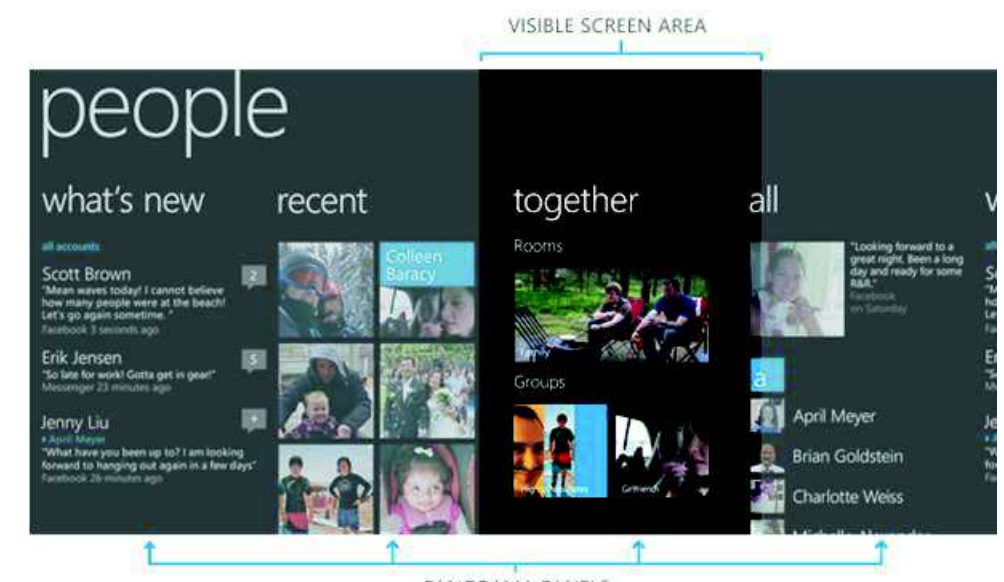

PANORAMA PANELS *Figura 6.9 - Panorama control no aplicativo "Pessoas"* 

O protótipo do aplicativo, como dito anteriormente, foi construido seguindo o padrão MVVM, sendo assim, para cada página que o fisioterapeuta acessa foi desenvolvida uma *view*, porém, como a documentação do MVVM não esclarece a necessidade da relação 1:1 entre *view* e *view model*, não foi criada *uma view model* para cada *view*.

Para organizar os arquivos fisicamente foram criadas uma pasta para as *views*, uma para as *view models* e outra para as *models*. Além delas, foi criada uma pasta *Assets* para armazenar as imagens utilizadas no aplicativo. A estrutura de pastas pode ser vista na figura 6.10:

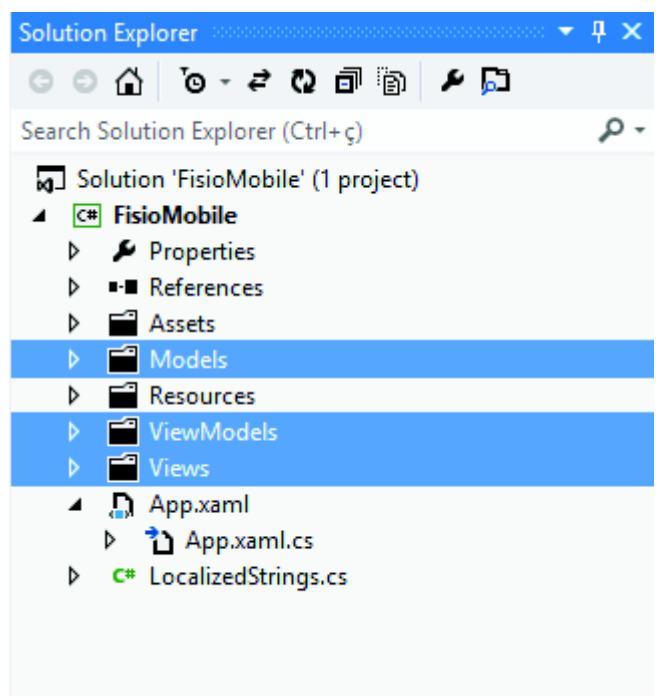

*Figura 6.10 - Estrutura de pastas* 

A primeira página acessada no protótipo é a de login (figura 6.11). Após efetuar o login, o fisioterapeuta acessa a página que lista os seus pacientes em atendimento e aguardando atendimento, filtrados em duas "abas" em um Pivot Control. Nesta página é possível selecionar um paciente tocando na lista. Utilizando os ícones da App Bar, é possível acessar a página de pesquisa de pacientes ou a página da agenda (figura 6.12).

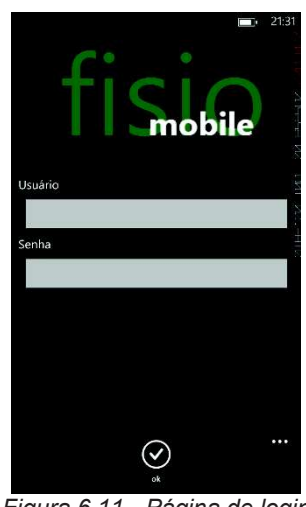

*Figura 6.11 - Página de login* 

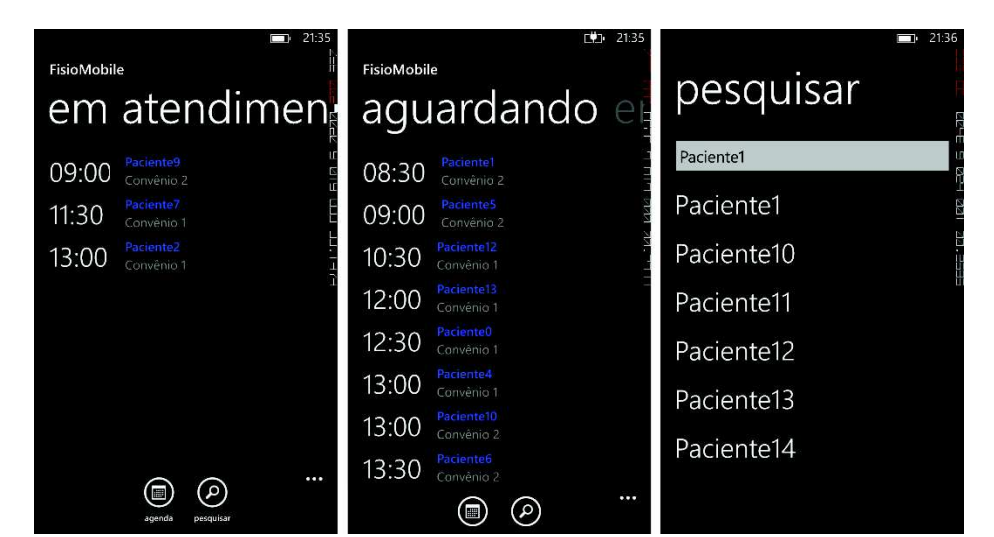

*Figura 6.12 - Pacientes em atendimento (esq.), aguardando atendimento (centro), pesquisa de paciente (dir.)* 

Ao selecionar um paciente, tem-se acesso a tela de consulta do paciente, que utiliza um Panorama Control para exibir quatro grupos de informações: identificação, tratamento atual, avaliações e evoluções. A App Bar, nesta página, apresenta ícones para avaliar e evoluir, que levam, respectivamente, para tela de inclusão de avaliação e inclusão de evolução. Além disso, existe um item de menu que permite iniciar atendimento, ou concluir atendimento, o primeiro exibido se o paciente está aguardando o inicio do atendimento e o segundo se já está sendo atendido (figura 6.13).

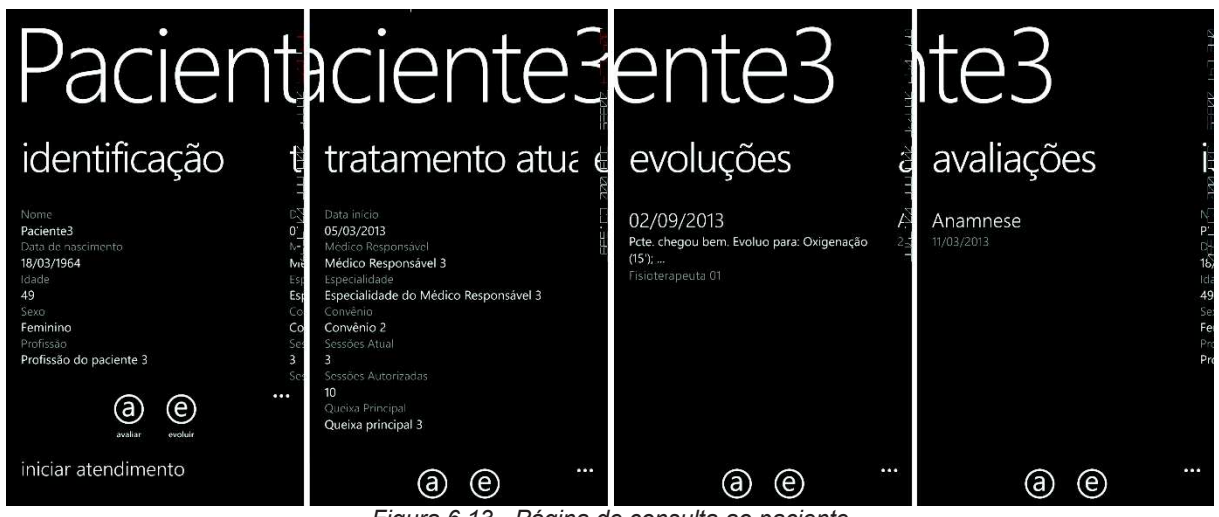

*Figura 6.13 - Página de consulta ao paciente* 

Ao cadastrar uma nova avaliação, o fisioterapeuta seleciona o tipo de avaliação desejado e é direcionado para a página correspondente. No protótipo foram implementadas duas avaliações:

- · Anamnese: Segundo Figueiredo et. al. (2009), é a entrevista inicial que busca não apenas identificar os sitomas que acometem o paciente, mas também detalhes sobre sua vida, hábitos, vícios, antecedentes pessoais e familiares, além da história da doença atual e pregressa. Ainda segundo os autores, a anamnese é insubstituível e, quando bem feita, serve como base para decisões diagnósticas corretas e para a definição de exames complementares;
- · Avaliação de cotovelo: É a avaliação específica do cotovelo, selecionada por ser composta por diversos tipos de informação. A ficha em papel utilizada como base para a modelagem está disponível no Anexo 1.

A figura 6.14 apresenta a página onde é feita a seleção do tipo de avaliação e parte da página da avaliação de cotovelo.

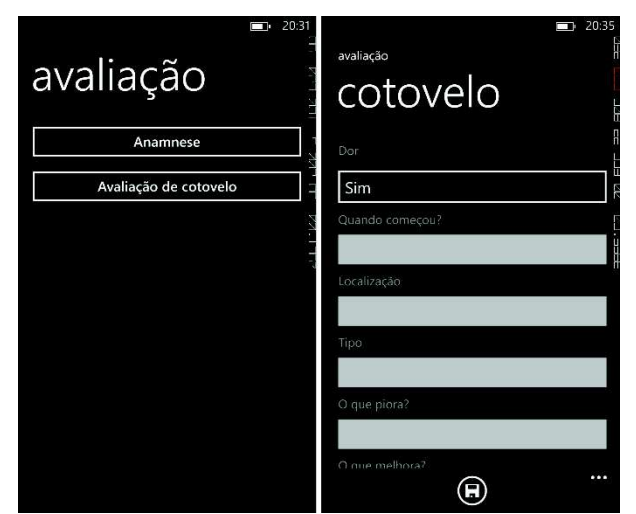

*Figura 6.14 - Seleção de avaliação (esq.) e avaliação de cotovelo (dir.)* 

# **7 ANÁLISE E RESULTADOS**

O aplicativo desenvolvido permite que os fisioterapeutas registrem o início e o término dos atendimentos, registrem e modifiquem evoluções e avaliações, consultem os dados de identificação e do tratamento atual dos pacientes, além do histórico de evoluções e avaliações.

Como existe uma vasta gama de avaliações aplicáveis e não há padronização destas avaliações, no aplicativo desenvolvido, optou-se por elencar duas avaliações aplicadas e implementá-las. Cada clínica trabalha com as avaliações que julga mais adequadas, a implementação exaustiva de diversas avaliações neste aplicativo seria demasiada e fugiria ao propósito de um protótipo ou de uma prova de conceito. As avaliações selecionadas foram a Anamnese e a avaliação de cotovelo.

Após apresentar o protótipo para a fisioterapeuta e permitir que ela interagisse com ele, foi solicitado o preenchimento de um questionário de avaliação (Apêndice 2) composto por questões do tipo "sim ou não", questões utilizando a Escala Likert de cinco pontos e uma questão de resposta aberta.

Com base nas respostas, pode-se perceber que o aplicativo atendeu a todas expectativas da fisioterapeuta. A única ressalva diz respeito a consulta das evoluções. Na situação atual, utilizando as fichas em papel, as evoluções são registradas na mesma ficha, uma após a outra, a cada sessão. Desta forma, caso o fisioterapeuta queira ler todo o histórico da evolução do paciente, basta ler desde o início da ficha. No aplicativo, a lista de evoluções apresenta apenas o início de cada registro, logo, o fisioterapeuta teria que ir de registro em registro para ler o histórico completo caso

desejasse. A fisioterapeuta também salienta em sua avaliação, que as notas foram atribuídas após uma curta utilização do protótipo e que uma avaliação mais precisa necessita a utilização do aplicativo por um período prolongado e em situações reais.

Outro ponto que necessita ser destacado é a aplicação do questionário a somente um especialista na área. Desta forma, o resultado fica sujeito a preferências pessoais. A avaliação do protótipo por um grupo de especialistas seria necessária para obter resultados mais definitivos.

#### **7.1 Limitações da Solução**

O aplicativo não teve como objetivo implementar um sistema de prontuário eletrônico para clínicas de fisioterapia, mas sim, prover funcionalidades que permitam o fim da utilização de fichas em papel. Reduzindo naturalmente a chance de perda de informações e acabando com os problemas resultantes de registros ilegíveis.

Uma vez que o aplicativo não teve o objetivo de oferecer funcionalidades de cadastro de pacientes e marcação de consultas, mas necessita destas informações, assumiu-se a existência de um sistema em uso que atende tais requisitos e provê meios para acesso a estes dados por outras aplicações.

## **8 CONCLUSÃO**

A avaliação da fisioterapeuta atestou a usabilidade do aplicativo. Com a utilização do aplicativo percebe-se um ganho de produtividade dada a maior agilidade e confiabilidade nos processos de atendimento. A centralização dos registros de atendimento no aplicativo reduz a ocorrência de falhas provocadas pelo registro inadequado de informações ou pela perda de prontuários em papel. Sendo assim, pode-se dizer que o aplicativo atende plenamente seus objetivos. Além disso, a redução do uso de papel também implica em redução de gastos com material de expediente (papel, canetas, lápis, toner).

Um ponto importante a se destacar é a falta de padronização nas avaliações físicas aplicadas nos pacientes nas clínicas. Para o desenvolvimento deste protótipo optou-se por selecionar duas avaliações e implementá-las. Para o uso em um ambiente real, existiria um esforço de adequação do aplicativo – visto que será necessário customizar as avaliações - para cada clínica que queira utilizá-lo.

Com relação ao desenvolvimento do protótipo foi possível perceber que a utilização do padrão MVVM força a criação de uma grande quantidade de classes. De forma simplificada, para cada *view* presente na aplicação seria necessário gerar uma *view model*. Na documentação não foi encontrada nenhuma orientação a respeito do reaproveitamento de *view models* visando reduzir o número de classes, porém existe vasto material na Internet – embora não oficial - sugerindo esta prática como uma alternativa. Ainda devido ao uso do MVVM, ao seguir as orientações de utilização de *data binding* e de ter o mínimo possível de código no *code-behind* das *views*, a customização do layout baseada nos dados que estão sendo exibidos (mudar a cor de uma linha com base no sexo do paciente, por exemplo) se torna bastante trabalhosa, exigindo a criação de vários templates e de classes auxiliares. Por outro lado, a utilização do padrão, facilita bastante a passagem dos dados entre a *view* e as camada inferiores, tanto para exibição, quanto na entrada de dados pelo usuário.

#### **8.1 Trabalhos futuros**

Neste primeiro momento, o protótipo buscou verificar a viabilidade da utilização de dispositivos móveis durante o atendimento aos pacientes.

Tendo se provado viável, trabalhos futuros poderiam alterar o protótipo para que permita que as avaliações sejam configuradas no *back end* e estejam disponíveis no aplicativo sem a necessidade de reprogramação. Uma possibilidade seria a utilização de arquétipos, como proposto por Ronchi (2012). É importante salientar, que além da estrutura para configuração das avaliações no servidor é necessário desenvolver solução que gere dinamicamente as interfaces tendo em mente a manutenção da facilidade de uso da aplicação, dificultada pela quantidade consideravelmente grande de informações que necessitam ser inseridas na avaliação.

Outro trabalho bastante interessante, seria a disponibilização de um aplicativo para *tablets*, telas maiores facilitariam ainda mais a interação do fisioterapeuta com o aplicativo e também simplificariam o preenchimento das avaliações.

# **A Windows Phone 8 application to assist on insured patient's care in physical therapy clinics**

Abstract: This article describes a mobile application that physical therapists can use during insured patient's care. Handwritten records in paper sheets combined with the

intense work rhythm creates an environment prone to flaws. The mobile application developed was for Windows Phone 8 platform. A .NET server-side application, which is responsible for providing access to a SQL Server database, was also developed. The mobile application allows physical therapists to consult patient's data and current treatment's data. It also permits insertion, visualization and edition of evolutions and evaluation. Evaluated by a physical therapist the application proved itself adequate for usage while providing care to patients.

Keywords: Mobile Devices. Windows Phone 8. Physical Therapy.

# **REFERÊNCIAS BIBLIOGRÁFICAS**

BRASIL. CONSELHO FEDERAL DE FISIOTERAPIA E TERAPIA OCUPACIONAL. Resolução nº 414, de 19 de maio de 2012. Dispõe sobre a obrigatoriedade do registro em prontuário pelo fisioterapeuta, da guarda e do seu descarte e dá outras providências. **Diário Oficial da União**, Poder Executivo, Brasília, DF, 23 de maio de 2012. Seção 1, p. 110.

BORGES, H. L.; MORO, C. M. C. Usabilidade e Interface Gráfica para a Especificação do Prontuário Eletrônico do Paciente. In: Congresso Brasileiro de Informática em Saúde: Informática em Saúde e Cidadania, 10, 2006, Florianópolis. **Anais...** Disponível em: < http://www.sbis.org.br/cbis/anaiscbis2006.htm >. Acesso em: 30 jul. 2013.

BUYL, R.; NYSSEN, M. Structured electronic physiotherapy records. **International Journal of Medical Informatics**, v. 78, n. 7, p. 473-481, jul. 2009.

CAMPOS, J. F., SOUZA, S. R. O. S., SAURUSAITIS, A. D. Auditoria de prontuário: avaliação dos registros de aspiração traqueal em terapia intensiva. **Revista Eletrônica de Enfermagem**. [Periódico online] 2008; p. 358-366. Disponível em: <http://www.fen.ufg.br/revista/v10/n2/pdf/v10n2a07.pdf>. Acesso em: 07 out. 2013.

CONSELHO FEDERAL DE FISIOTERAPIA E TERAPIA OCUPACIONAL. **Função do Conselho Federal de Fisioterapia e Terapia Ocupacional**. Disponível em: <http://www.coffito.org.br/conteudo/con\_view.asp?secao=7>. Acesso em: 31 jul. 2013.

FIGUEIREDO, L. C.; GUEDES, C. A. V., KOSOUR, C.; CARDOSO, A. L. Anamnese e Propedêutica Respiratória. In: SARMENTO, G. J. V. O ABC da **Fisioterapia Respiratória.** 1. ed. Barueri: Manole. 2009.

FRONZA, C. F.; OSÓRIO, F. C. A. O prontuário eletrônico como instrumento de avaliação e apoio a decisão clínica fisioterapêutica. In: Congresso Brasileiro de Informática em Saúde: Informática em Saúde e Cidadania, 10, 2006, Florianópolis. **Anais...** Disponível em: < http://www.sbis.org.br/cbis/anaiscbis2006.htm >. Acesso em: 30 jul. 2013.

HAMAD, H.; MOTAZ, S.; RAMZI, A. Performance Evaluation of RESTful Web Services for Mobile Devices**. International Arab Journal of e-Technology**, v. 1, n. 3, p. 72-78, jan. 2010.

JING, J.; HELAL, A.; ELMAGARMID, A. Client-server Computing in Mobile Environments. **ACM Computing Surveys**, Nova Iorque, v. 31, n. 2, p. 117- 157, jun. 1999.

MAGGI, L. E. et al. Prontuário eletrônico para avaliação fisioterapêutica de amputados. **Revista Movimenta**. v. 2, n. 1, 2010. Disponível em: <http://www.nee.ueg.br/seer/index.php/movimenta/article/viewFile/258/270>. Acesso em: 31 jul. 2013.

OLIVEIRA, T. L. R. de et al. Experiência de implantação de um prontuário eletrônico do paciente no projeto hemiplegia. In: **Encontro Latino Americano de Iniciação Científica, 10, 2006, São José dos Campos**. Disponível em: <http://www.inicepg.univap.br/cd/INIC\_2006/inic/inic/06/INIC0000833ok.pdf>. Acesso em: 31 jul. 2013.

RONCHI, D. C. M. et al. Desafios no desenvolvimento de prontuários eletrônicos baseados em arquétipos: avaliação fisioterapêutica funcional. **Fisioterapia em movimento**, Curitiba, v. 25, n. 3, set. 2012. Disponível em: <http://www.scielo.br/scielo.php?script=sci\_arttext&pid=S0103- 51502012000300005&lng=en&nrm=iso>. Acesso em 21 ago. 2013.

SATYANARAYANAN, M. Fundamental Challenges in Mobile Computing. **Proceedings of the 15th ACM Symposium on Principles of Distributed Computing**, Filadélfia, p. 1-7, mai. 1996

SATYANARAYANAN, M. Mobile computing: the next decade. **ACM SIGMOBILE Mobile Computing and Communications Review**, Nova Iorque, v. 15, n. 2, p. 2-10, abr. 2011.

SILVA, E. L. da; MENEZES, E. M. **Metodologia de pesquisa e elaboração de dissertação.** 3. ed. Florianópolis: UFSC. 2001.

SOMMERVILLE, Ian. **Engenharia de Software**. Addison Wesley, 2003

MICROSOFTa. **App bar for Windows Phone.** White Paper. Disponível em: < http://msdn.microsoft.com/enus/library/windowsphone/develop/ff431813(v=vs.105).aspx>. Acesso em: ago. 2013.

MICROSOFTb. **Panorama control design guidelines for Windows Phone**. White Paper. Disponível em: < http://msdn.microsoft.com/enus/library/windowsphone/design/hh202912(v=vs.105).aspx>. Acesso em: ago. 2013

MICROSOFTc. **Pivot control design guidelines for Windows Phone.** White Paper. Disponível em: < http://msdn.microsoft.com/enus/library/windowsphone/design/hh202919(v=vs.105).aspx>. Acesso em: ago. 2013.

MICROSOFTd. **Using the Model-View-ViewModel Pattern**. White Paper. Disponível em: <http://msdn.microsoft.com/en-us/library/hh821028.aspx>. Acesso em: ago. 2013.

APÊNDICE 1 - Wireframes

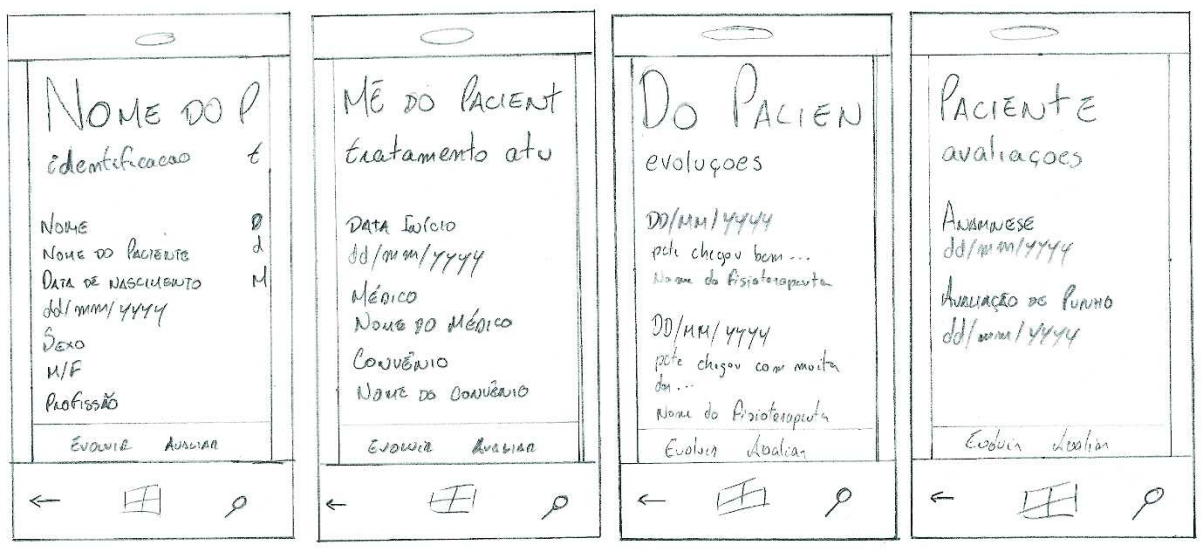

*Tela com dados do paciente* 

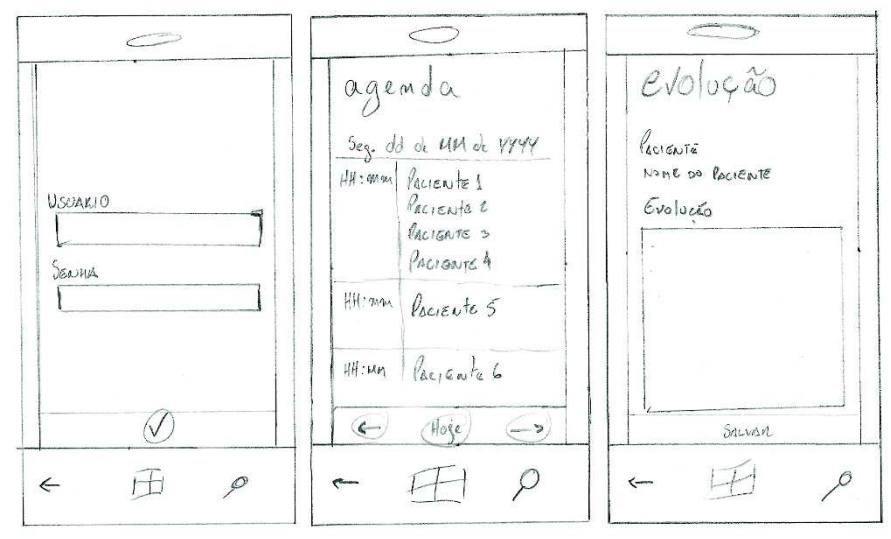

*Tela de login (esq.), agenda (centro) e registro de evolução (dir.)* 

APÊNDICE 2 – Questionário de avaliação do protótipo

# **Responda as questões abaixo escolhendo a opção mais adequada e justificando quando necessário**.

1) As informações exibidas na agenda atendem as necessidades do fisioterapeuta e poderiam substituir a agenda impressa?

(x) Sim

( ) Não. Justifique:

2) A lista de pacientes aguardando atendimento substitui satisfatoriamente o procedimento atual de notificação através da entrega do prontuário? (x) Sim

( ) Não. Justifique:

3) A lista de pacientes em atendimento e aguardando atendimento apresenta as informações necessárias?

(x) Sim

( ) Não. Justifique:

**Nas questões abaixo, dê uma nota de 1 a 5 representando o nível de atendimento do aplicativo às necessidades de cada situação de acordo com o seguinte critério:** 

- **1 – muito ruim**
- **2 – ruim**
- **3 – indiferente**
- **4 – bom**
- **5 – muito bom**

4) Informações na página de consulta ao paciente, referentes à identificação: 5 5) Informações na página de consulta ao paciente, referentes ao tratamento atual: 5 6) Informações na página de consulta ao paciente, referentes às evoluções: 5

7) Informações na página de consulta ao paciente, referentes às avaliações: 5

# **Nas questões abaixo, dê uma nota de 1 a 5 representando o nível de praticidade do uso do aplicativo nas situações.**

- **1 – muito ruim**
- **2 – ruim**
- **3 – indiferente**
- **4 – bom**
- **5 – muito bom**
- 8) Consulta a agenda: 5
- 9) Visualização dos dados de identificação do paciente: 5
- 10) Visualização dos dados do tratamento atual do paciente: 5
- 11) Consulta ao histórico de evoluções do paciente: 4

12) Consulta ao histórico de avaliações do paciente: 5 13) Registro de evolução: 5 14) Registro de avaliação: 5

Comentários:

A leitura de todo histórico da evolução do paciente é mais rápida utilizando as fichas em papel, por isso não dou nota 5.

A avaliação se baseia na utilização do protótipo com dados falsos. Uma avaliação mais precisa necessitaria de um uso prolongado e com dados reais.

# ANEXO 1 – Ficha de avaliação – Avaliação de cotovelo

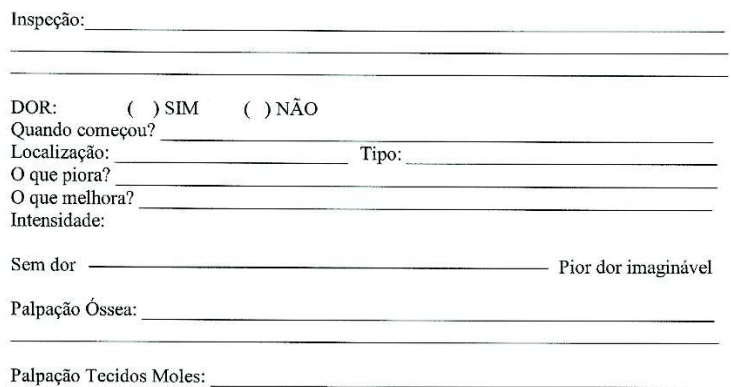

#### AVALIAÇÃO - COTOVELO

Sensibilidade:

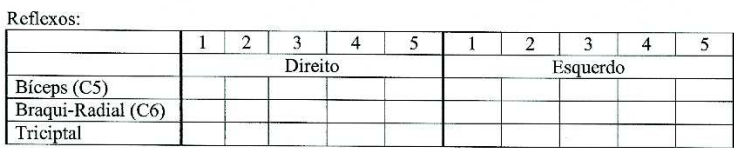

#### Goniometria:

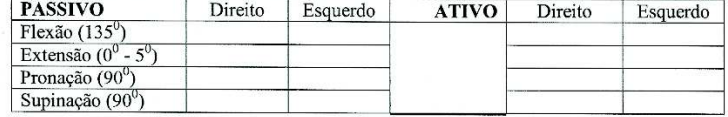

#### Primetria () Marcação acima da fita () Marcação abaixo da fita

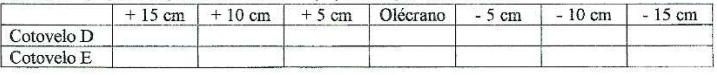

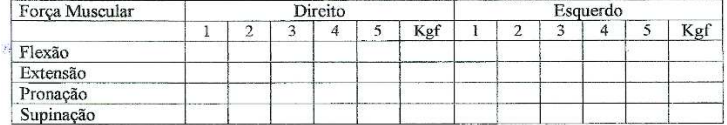

#### $Obs:$

Exames complementares: The contract of the contract of the contract of the contract of the contract of the contract of the contract of

Diagnóstico cinético funcional:

Objetivos:

#### Proposta de conduta:

and a street